# **Regionalkonferenz Nördlich Lägern**

**Fachgruppe Sicherheit**

# **Anleitung zum Ausfüllen**

Autor: Felix Meier

<span id="page-0-0"></span>Version: 1.0

Erstellt: 23.8.2023

Modifiziert: 23.8.2023

File: Fragen TFS Anleitung zum Ausfuellen.docx

Regionalkonferenz Nördlich Lägern Fachgruppe Sicherheit

c/o Felix Meier et al. et al. Roggenfarstrasse 31 community CH – 8193 Eglisau<br>
Felix.meier.45@bluewin.ch et al. www.felmeier.com +41 44 867 3723 [felix.meier.45@bluewin.ch](mailto:felix.meier.45@bluewin.ch) [www.felmeier.com](http://www.felmeier.com/)

# **Inhalt**

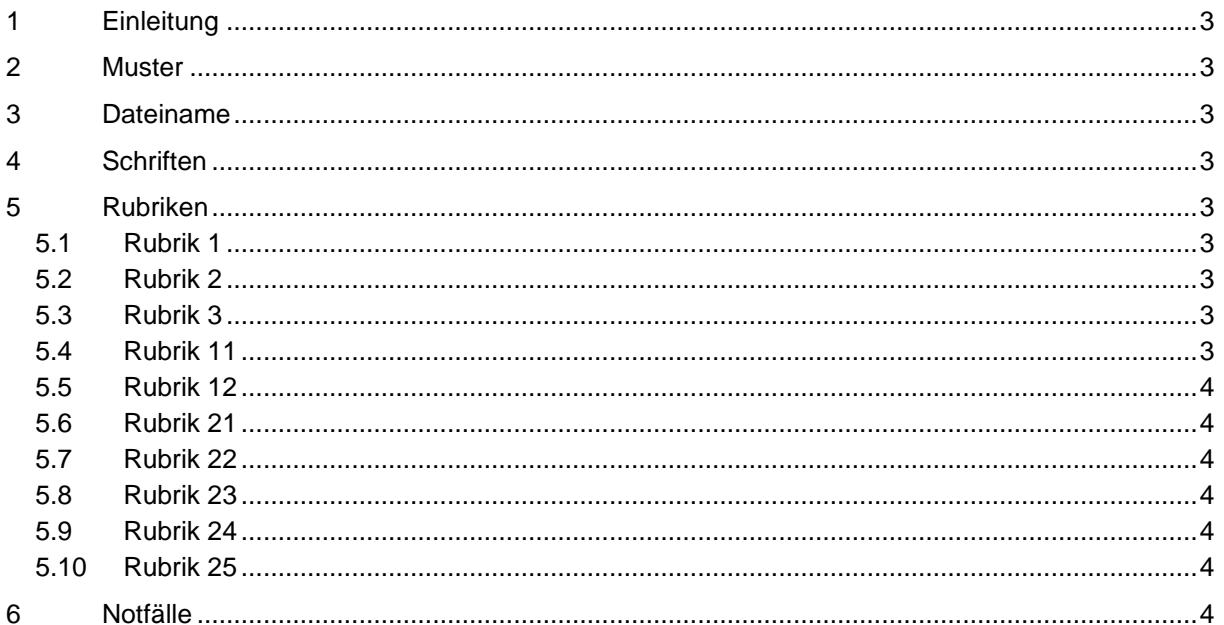

# Referenzen

 $[1]$ https://www.ensi.ch/de/technisches-forum/?question-forum=bfe-technisches-forum-sicherheit

# Änderungen

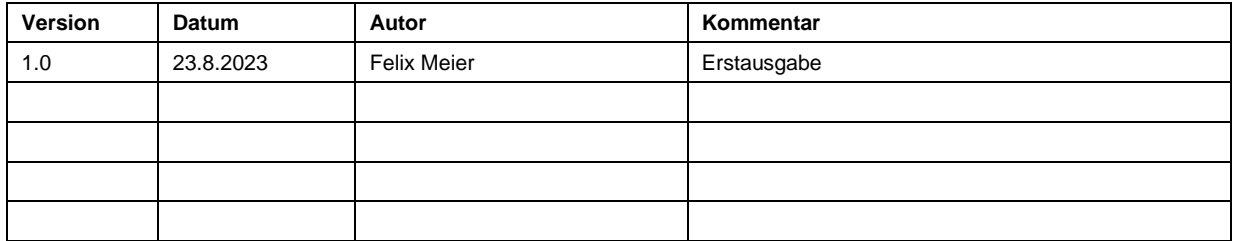

Regionalkonferenz Nördlich Lägern

Roggenfarstrasse 31 www.felmeier.com

Fachgruppe Sicherheit

CH-8193 Eglisau +41 44 867 3723

# <span id="page-2-0"></span>**1 Einleitung**

Dieses Dokument legt die Regeln für das Ausfüllen des Fragebogens zur Beurteilung von Fragen aus dem TFS fest.

# <span id="page-2-1"></span>**2 Muster**

Für jede Frage muss eine neue Kopie der Datei "TFS Frage xx Muster.docx" verwendet werden. Man beachte, dass die Bearbeitung möglicherweise durch Microsoft Windows gesperrt wurde, weil die Mustertdatei über das Internet auf den PC geladen wurde. Die Bearbeitung kann oben rechts im Fenster freigegeben werden.

# <span id="page-2-2"></span>**3 Dateiname**

Jeder Dateiname muss nach dem folgenden Muster angepasst werden:

"TFS Frage xx.docx"

wobei xx für die Nummer der Frage gemäss TFS steht. Damit wird die Verwaltung der Dateien für die weitere Verarbeitung wesentlich erleichtert.

# <span id="page-2-3"></span>**4 Schriften**

Bitte keine Änderungen der Schriften bezüglich Art, Grösse, Attribute, Farbe usw.! Wir wollen ein einheitliches Bild bewahren.

### <span id="page-2-4"></span>**5 Rubriken**

Die Felder, welche man ausfüllen kann, werden automatisch vergrössert, wenn der Text mehr Platz braucht. Ein ausgefüllter Fragebogen darf aber nur eine Seite A4 umfassen. Also versucht bitte, Eure Meinung knapp und klar zu formulieren.

#### <span id="page-2-5"></span>**5.1 Rubrik 1**

Mit Doppelklick auf "xxx" und "Titel" werden die Nummer und der Titel angewählt und können neu eingegeben werden.

#### <span id="page-2-6"></span>**5.2 Rubrik 2**

Für diese Rubrik ist eine Auswahlliste der Themenkreise eingebaut. Wenn man auf den Text "Wähle einen Themenkreis" klickt, so erscheint rechts davon ein Pfeil, der nach unten zeigt. Mit einem Klick auf den Pfeil erscheint die Auswahlliste, und in dieser Liste kann man mit einem Klick den Themenkreis auswählen.

#### <span id="page-2-7"></span>**5.3 Rubrik 3**

<span id="page-2-8"></span>Beispiel: xx, yyy, zz usw.

#### **5.4 Rubrik 11**

Datum im Format tt.mm.jjjj und Vorname, Name

Regionalkonferenz Nördlich Lägern Fachgruppe Sicherheit

c/o Felix Meier **CH** – 8193 Eglisau Roggenfarstrasse 31 CH – 8193 Eglisau [felix.meier.45@bluewin.ch](mailto:felix.meier.45@bluewin.ch) [www.felmeier.com](http://www.felmeier.com/) +41 44 867 3723

#### <span id="page-3-0"></span>**5.5 Rubrik 12**

<span id="page-3-1"></span>Wie Rubrik 11

#### **5.6 Rubrik 21**

<span id="page-3-2"></span>Freie Aufzählung

#### **5.7 Rubrik 22**

<span id="page-3-3"></span>Auf das Kästchen rechts klicken, um die Frage mit ja zu beantworten.

#### **5.8 Rubrik 23**

<span id="page-3-4"></span>Auf das Kästchen rechts klicken, um die Frage mit ja zu beantworten.

#### **5.9 Rubrik 24**

<span id="page-3-5"></span>Freie Aufzählung

#### **5.10 Rubrik 25**

Freie Aufzählung

# <span id="page-3-6"></span>**6 Notfälle**

In Notfällen:

E-Mail an [felix.meier.45@bluewin.ch](mailto:felix.meier.45@bluewin.ch) oder [konrad-schneider@bluewin.ch.](mailto:konrad-schneider@bluewin.ch)

Regionalkonferenz Nördlich Lägern Fachgruppe Sicherheit